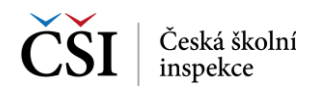

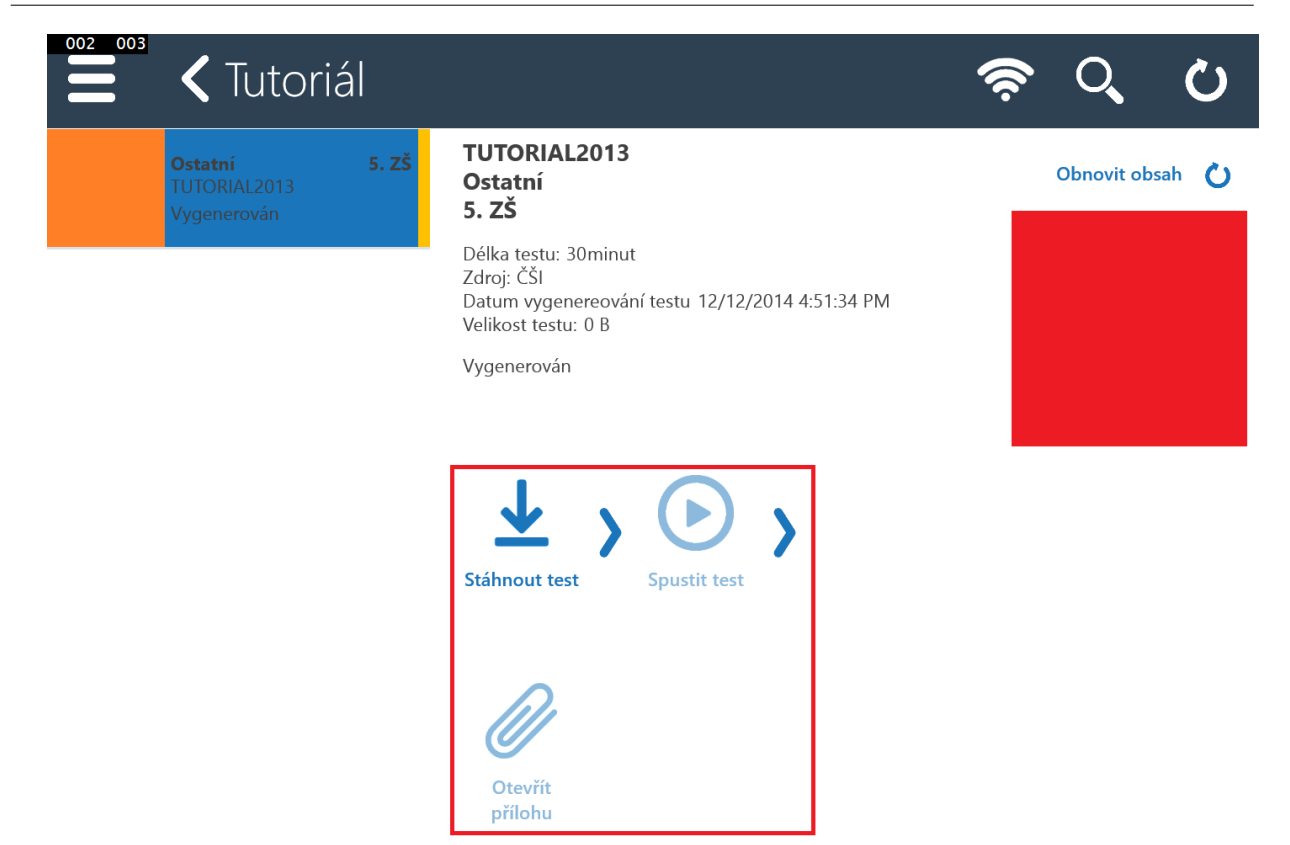

V detailu testu jsou kromě informací o testu k dispozici funkční ikony. Základní postup indikují šipky mezi ikonami, ikony, které nelze aktuálně použít, jsou neaktivní.

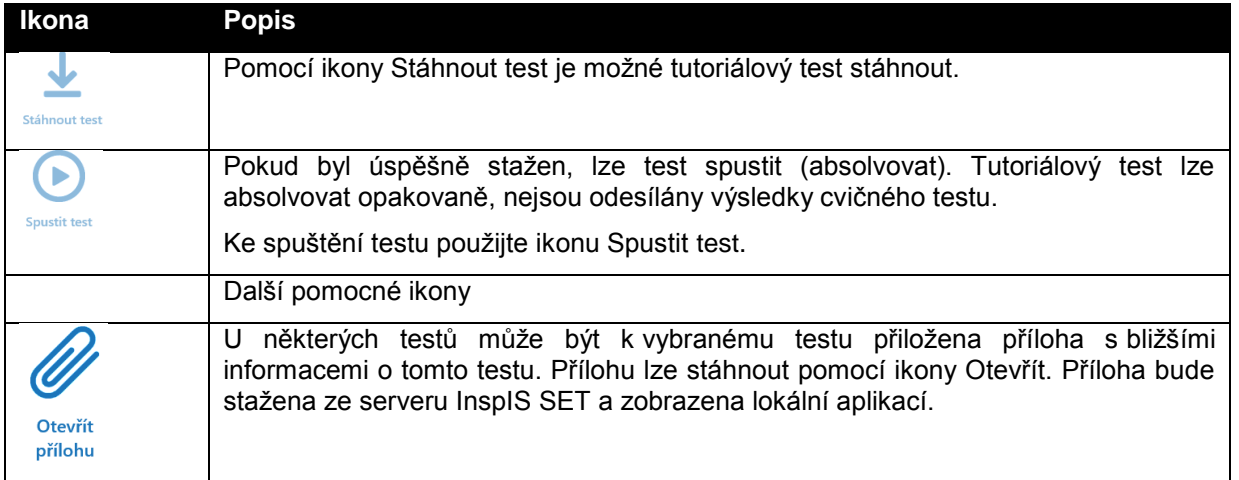

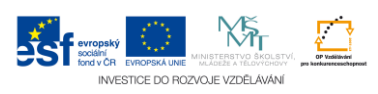